## Attention Group Match Directors - Emailing NBRSA Match Results from Bughole

Beginning in August 2023, NBRSA started publishing match results on nbrsa.org on a trial basis.

Bughole is the primary scoring program used for group matches by NBRSA. Bughole is a Windows application and is compatible with all versions of Windows since Windows 2000. As of March 2024 the current version is Bughole 1.2.8. In April 2024 Bughole will be updated to version 1.2.9.

Starting with version 1.2.8, Bughole provides a way to email match results directly to NBRSA.

## Recommended Steps for submitting Short Range Group match results to NBRSA

- 1 Make sure you have the latest version of Bughole installed on all computers. The latest version can be found at <a href="https://Bughole.net">https://Bughole.net</a>
- 2 Make sure each competitor writes their **new membership number** on their registration form.
- 3 Use Shooter maintenance to add that number to the shooter records in Bughole.
- 4 Follow the instructions below to email the results for publication on nbrsa.org
- 5 Continue using your existing procedure for submitting results to Precision Rifleman.

## Instructions for Emailing results from Bughole

Emailing results from Bughole requires an active internet connection.

When you select the Email option, Bughole will check to make sure you have an active internet connection and will not allow that option without one. If you don't have internet at the range, you can export a Bughole Format (.bhl) file to a thumb drive, then use Bughole on your home computer to import the file, followed by exporting again using the email option.

To export shoot data, select Export Shoot from the Data menu.

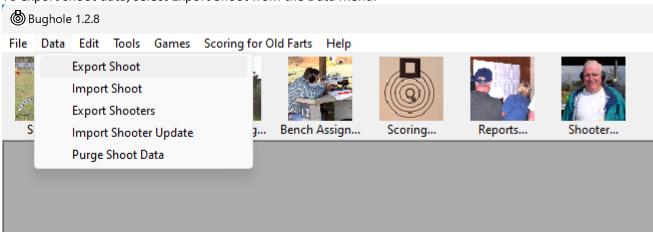

Next select the shoot to export and click Ok.

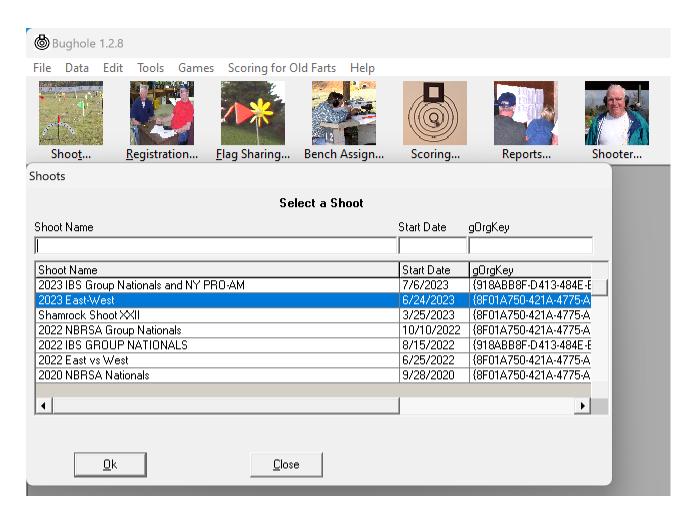

The Export Shoot Data window will be displayed. The destination folder is displayed in the Export Folder field. To select a different destination (such as a thumb drive), click the (...) button to browse to a different destination.

Select the Email Results radio button and click the Export button to email the results directly to NBRSA. Bughole actually emails both Bughole and CSV format files to <a href="mailto:nbrsamatchresults@bughole.net">nbrsamatchresults@bughole.net</a>. That email address automatically forwards the results to <a href="mailto:nbrsamatchresults@gmail.com">nbrsamatchresults@gmail.com</a> which is monitored by the NBRSA webmaster and will handle posting the results on the NBRSA website.

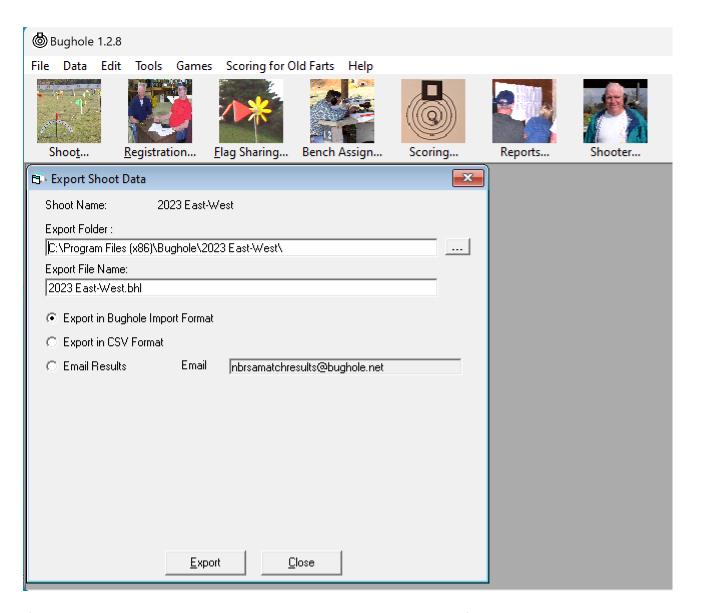

If the destination email address ever needs to be changed, select Settings from the Edit menu and simply edit the Target Email Address.

Please browse to <a href="https://bughole.net">https://bughole.net</a> to review all updates to this version of Bughole.

Steve Lee